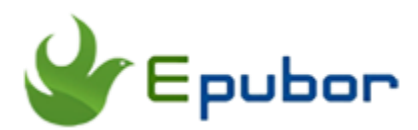

# **How to Listen and Download Audible Books on Computer**

As the rapid development of science and technology, the pace of life becomes faster for everyone. Compared with reading with eyes, most people want to read with their ears so that they can drive, swim or do more other activities. So audiobooks come out. And the audiobooks from Audible.com solve problems of many people. But how can you download Audible books on your PC/Mac and listen to audiobooks? In this post, you will find the best answer.

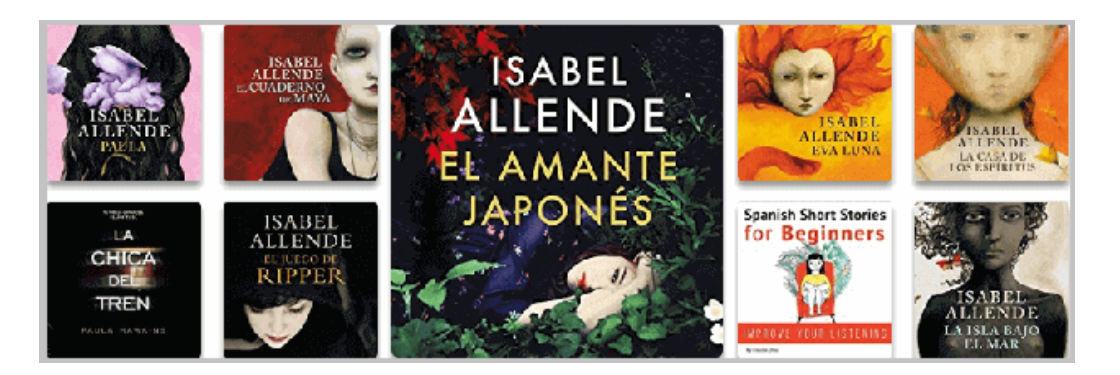

## **Part 1. Download Audiobooks from Audible on PC/Mac**

The Audible.com has millions of audiobooks. As one of the biggest audiobooks market, you can find lots of audiobooks to listen. The rich contents are easy to meet your requirements. Now follow with our steps to know how to download audible books to PC or how to download audible books to Mac.

### **1 Sign in Audible.com**

Whether you have a mac or a PC, you can access to the Audible site to sign in and purchase the Audible books. The Audible.com is owned by Amazon. So it's very convenient for you to log in with an Amazon account. Then your

Kindle device will be connected with audible.com. Also, you can create a new audible account to sign in. It's up to you. Even though you sign in with a new audible account, you can [connect your Amazon account to Audible.](http://audible.custhelp.com/app/answers/detail/a_id/4878/kw/connect%20to%20amazon)

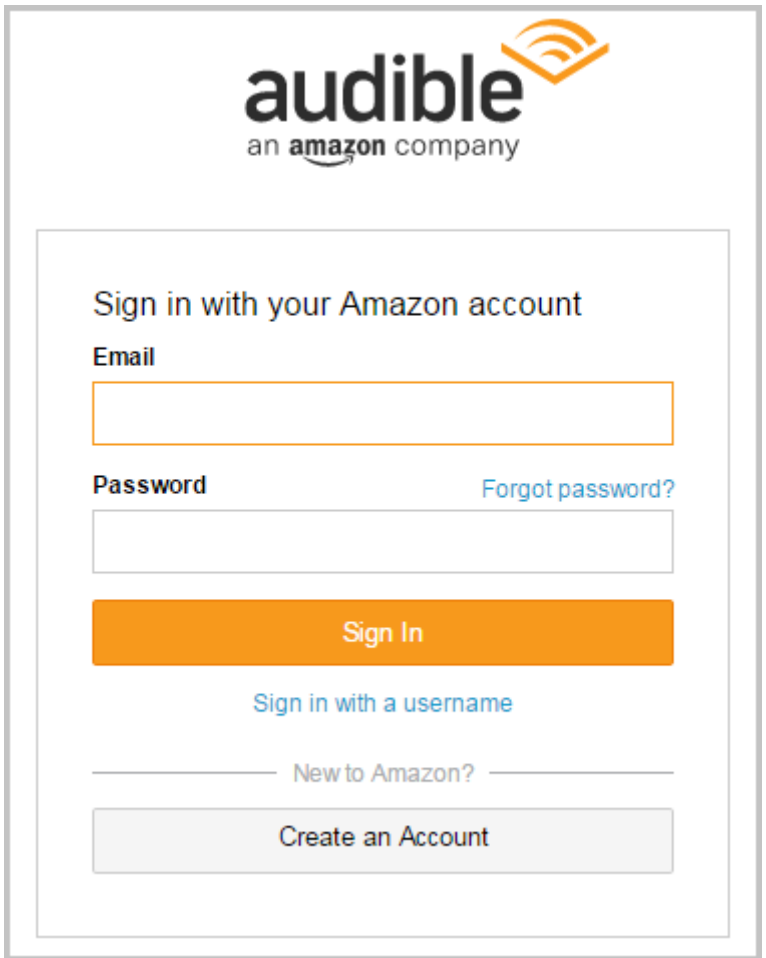

# **2 Choose Audible Audiobook to Shopping Cart**

You will find the "Browse Audible" option in site navigation. Choose one audible audiobook from your favorite classification. Or you can select a free audible book for your first try. [More ways for you to get free Audible books.](https://www.epubor.com/how-to-get-audible-books-for-free.html#skip 1)

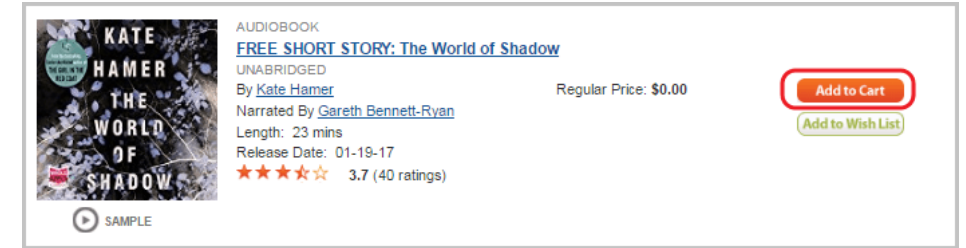

# **3 Purchase Audible Books**

In your shopping cart, you can find the audible books you added. There are many free audiobooks in Audible.com. You can save your penny on those free Audible books. For a none-free audiobook, you must have a credit card to buy for it.

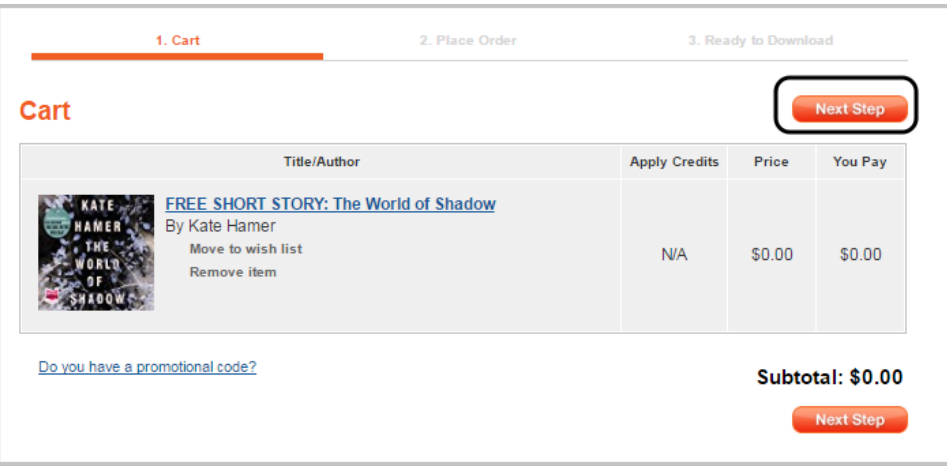

Click "Next Step". Then click "Complete Purchase". You can listen and download so long as you complete your purchase.

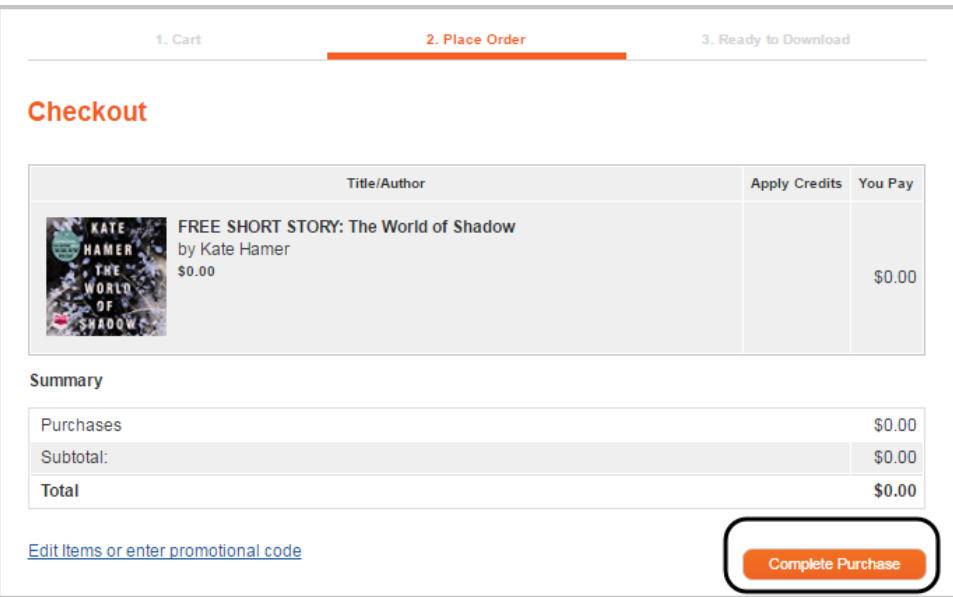

## **4 Download Audible Books**

#### **Step 1: Download Audible Files from Site**

In the navigation of the Audible site, place the mouse over the "My Library" option and click "My Books". Then you can find all Audible audiobooks you bought. Choose the format of audiobooks (Format 4 is best for a mp3 player) and click "DOWNLOAD" option. You will get a file named "admhelper.adh". The file you download from the Audible site is always named "admhelper.adh". You can also choose your favorite audiobooks to deliver to your associated applications.

**Note:** On your mac, when you click the "DOWNLOAD" option, you will get a complete Audible audiobook file (AA/AAX format). So there is no need to continue the Step 2. And just listen to the audiobook on your iTunes.

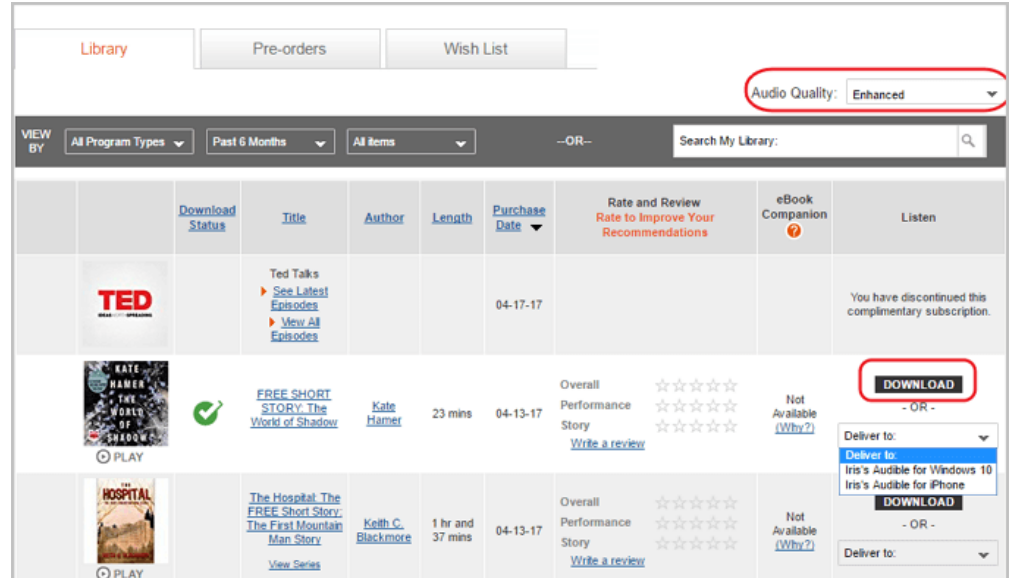

#### **Step 2: Install Audible Download Manager**

Download [Audible Download Manager from Audible Official Site.](http://download.audible.com/AM50/AudibleDM_iTunesSetup.exe)

This application is must-have if you want to download Audible books to your PC. After you install it, you can open the downloaded file "admhelper.adh". Audible Download Manager will automatically import the .adh file to download the real AA/AAX audiobooks. You can click the "Downloads folder" option to open the stored folder.

When you get the AA/AAX audiobooks, you can listen to them on iTunes, [Audible Manager, Windows Media Player.](https://www.epubor.com/how-to-listen-and-download-audible-books-on-computer.html#l2)

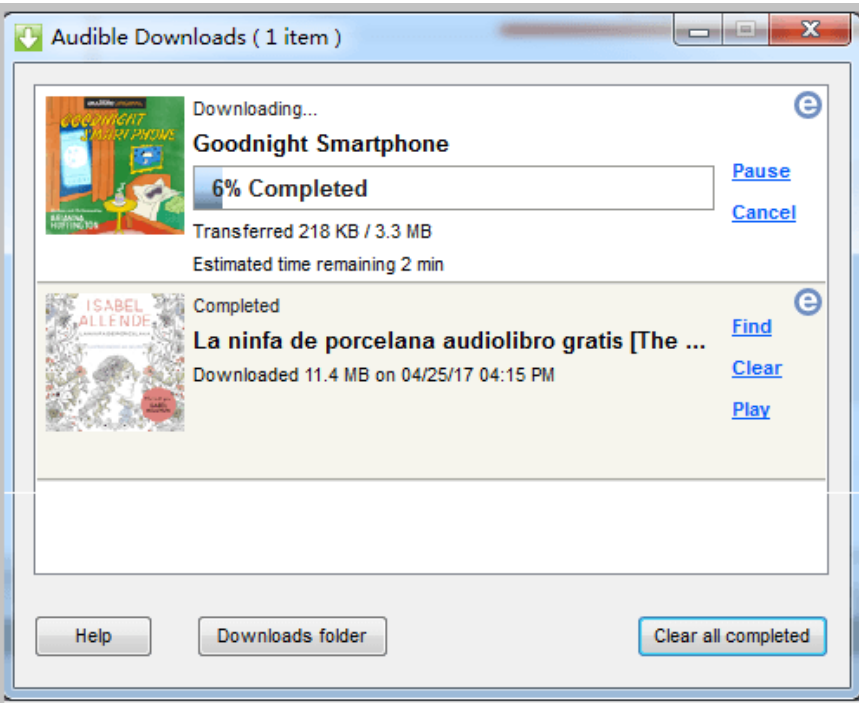

# **Part 2. Listen to Audible Books on PC/Mac**

There are many methods for you to listen to Audible audiobooks on PC/Mac. Of course, you must buy the Audible books firstly, then you can listen to them with below three ways.

## **1 Listen to Audible Books with Audible Cloud Player**

After you bought an audiobook from Audible.com, you can listen to it using Audible Cloud Player on a PC or a mac. It has no need to install additional software and doesn't occupy more room of your computer. If you want to listen to Audible books online, it's the best way for you. Just connect the internet and listen.

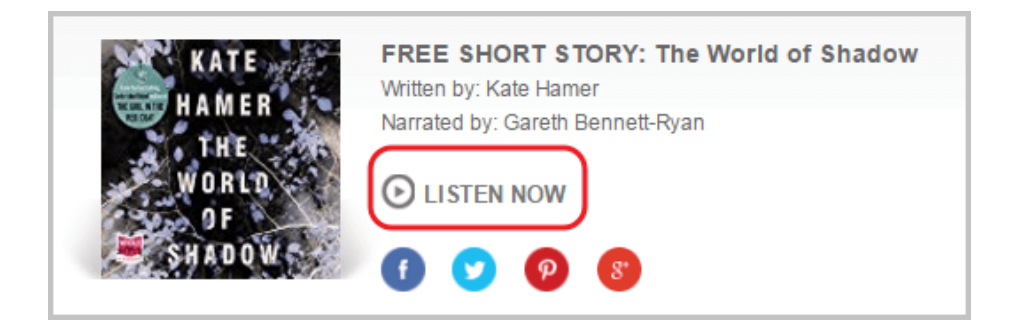

As long as you see the "LISTEN NOW" option after you bought the Audible books, click it and listen online.

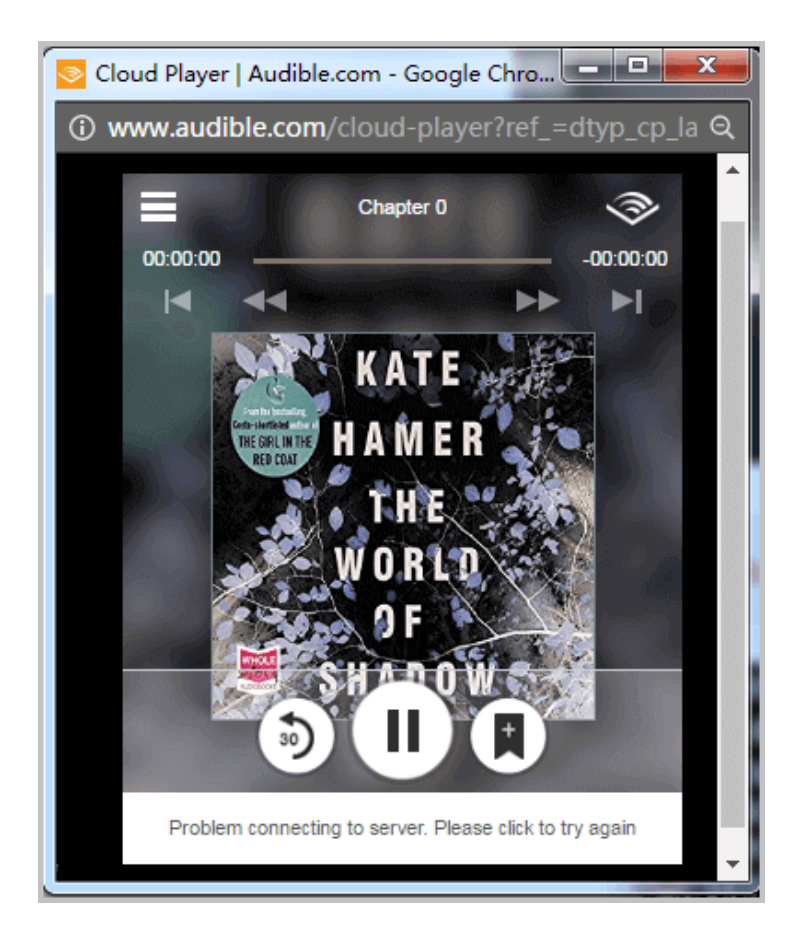

### **2 Listen to Audible on iTunes, Audible Manager, Windows Media Player**

Download [iTunes for Windows, Audible Manager.](https://www.apple.com/itunes/download/) iTunes for Mac and Windows Media Player are built-in applications on your PC or Mac. Generally, there is no need for you to install them.

After you installed these applications which you need, right click the downloaded AA/AAX audiobooks and select one application to listen.

But here is **the fast way for you to listen to Audible audiobooks**. Set general options of Audible Download Manager.

You can click the "General Settings" option on the starting interface of Audible Download Manager. Then check the application which you want to use to listen to audiobooks. Next time as long as the .adh file was downloaded, the

application will launch automatically and import the downloaded AA/AAX file for you.

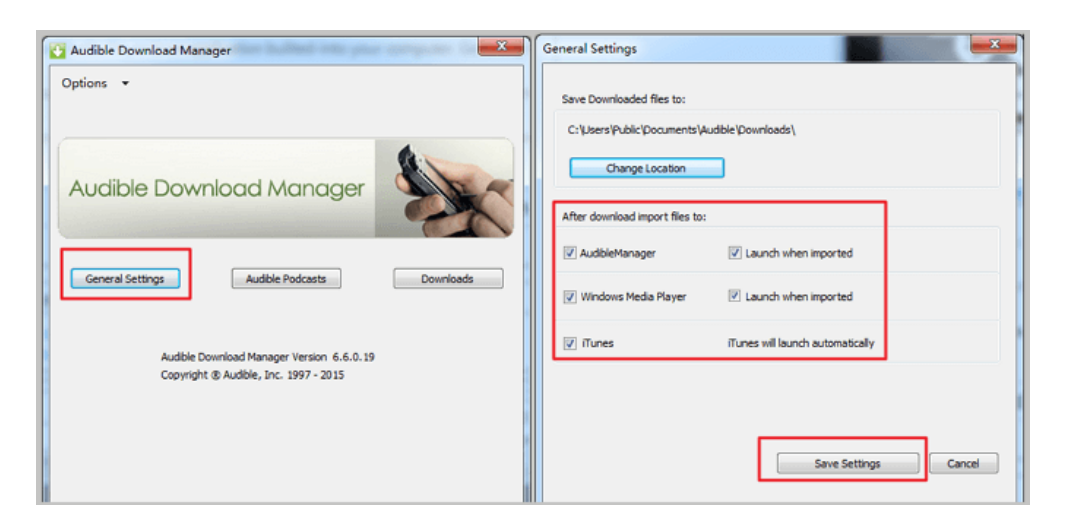

## **3 Listen to Audible on Third-party Apps**

If you don't like the official recommended listening software include iTunes, Audible Manager, and Windows Media Player, you can choose your favorite software to listen to Audible books on PC/Mac.

#### [Check the best Audiobook Player for Computer we recommend](https://www.epubor.com/best-audiobook-player-for-windows.html)

For those Apps other than iTunes, Audible Manager, and Windows Media Player, you must convert Audible audiobooks to the format (such as .mp3) firstly which your App accepts. Because of the unique formats of Audible audiobooks, you can't freely listen to them on each player application. Now with the help of [Epubor Audible Converter,](https://www.epubor.com/audible-converter.html) you can listen to Audible audiobooks everywhere.

## **Free Download and Listen to Audible Audiobooks on Any Player**

#### [Windows Version Download](http://download.epubor.com/audible-converter.exe)

# **Conclusion**

According to above-detailed information, I believe you must want to try your first listening immediately. Listening and Downloading Audible audiobooks are very easy. Step into the wonderful Audible audiobooks world absolutely make you have a worthwhile travel. Welcome you to share more convenient ways.

### **You may also like**

- [The Official Guide to Convert Audible to MP3](https://www.epubor.com/the-official-guide-to-convert-audible-to-mp3.html)
- [6 Best Audiobook Player Apps for iPhone](https://www.epubor.com/6-best-audiobook-player-apps-for-iphone.html)

This PDF is generated upon [https://www.epubor.com/how-to-listen-and](https://www.epubor.com/how-to-listen-and-download-audible-books-on-computer.html)[download-audible-books-on-computer.html,](https://www.epubor.com/how-to-listen-and-download-audible-books-on-computer.html) the original author is [Epubor.](https://www.epubor.com/)